# **CPEN 230L: Introduction to Digital Logic Laboratory** Lab #2: Combinational Logic with Basic Gates

# **Objectives**

- Evaluate several logic gate ICs using the Logic Trainer.
- Learn how open inputs impact logic gate outputs.
- Build and test a fairly complicated logic function.

# **Part 1: Logic Operation of Gates**

Chips to be tested:

- 7400 Quad 2-input NAND gates
- 7402 Quad 2-input NOR gates
- 7404 Hex Inverters
- 7408 Quad 2-input AND gates
- 7432 Quad 2-input OR gates
- 7486 Quad 2-input XOR gates

#### **Pre-Lab**

- Use Icarus Verilog to model and simulate to the operation of the 6 gates listed above. The circuit has 2 inputs SW1 and SW2 (corresponding to switches on the Logic Trainer), 6 gates, and 6 outputs A, B, C, D, E, and F (corresponding to LEDs on the Logic Trainer). The LEDs corresponding to the output of the 6 gates, must be set in the order listed above (A for 7400 to F for 7486). Call the verilog file modeling the circuit basicgates.v, and the file checking its operation basicgates\_tb.v
- Use Icarus Verilog to generate the following truth tables showing the expected gate output for all possible gate inputs.

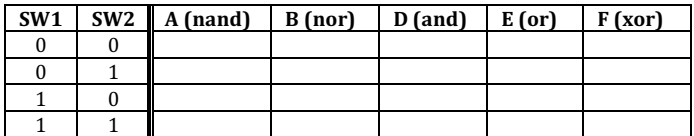

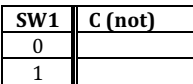

- Draw a detailed schematic of the circuit. Include everything a reader would need to recreate your circuit: reference designators, pin numbers, Vcc and Ground, parts list, and Logic Trainer connections. See the attached data sheets for IC details.
- Develop a test procedure for each gate to determine the logic level  $(0 \text{ or } 1)$  associated with an open (not connected to anything) input. For example, "7408 Quad 2-input AND Gate: Set input pin 1 to logic level 1 and leave input pin 2 unconnected. If the output on pin 3 is a 1 (0), then open input pin 2 must have been sensed as a  $1(0)$ ." For 2-input gates, you can assume both inputs behave the same way -- You only need to test one of the two inputs being open, as in the provided example text. Prepare 6 truth tables showing expected gate output.

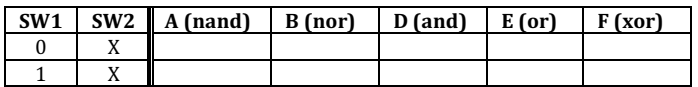

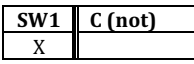

# **During Lab**

- Build and test the 6 gates simulated in your pre-lab work. **Tips:** Test one chip at a time, swapping chips into the same breadboard location so power supply and ground need only be connected once. Plan the chip order so all chips with inputs on pins 1 and 2, output on pin 3, are tested in sequence. When testing it is fine to use the same Logic Indicator  $(A$  for example) instead of a separate one for each chip as shown in your schematic. Perform your "open input" test procedure for each chip as its truth table is tested, so each chip is inserted into the breadboard only once.
- Verify that all 6 chips perform as your truth tables specify (including the open input scenarios)

# Part 2: Implementation of a Boolean expression

Consider the Boolean expression below where signals are assigned to switches as:  $A = SW1$ ,  $B = SW2$ , and  $C =$ SW3. The indicator H *toggles* state whenever any of the switches A, B, or C changes state. This is the exact expression for the three-way light control example presented in lecture.

# $H = A B'C' + A'B'C' + A'B'C + A'B'C + A BC$

#### **Pre-Lab**

Prepare a truth table with columns A, B, C, and H to show output H for all 8 possible values of inputs  $A$ ,  $B$ , and  $C$ .

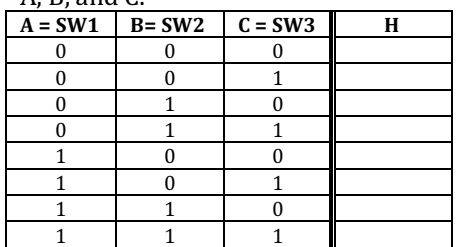

- Draw a schematic diagram implementing the above expression using only 7404 Inverters, 7408 AND gates, and 7432 OR gates. You will need to synthesize 3-input AND gates and a 4-input OR gate from the gates on those ICs. Include everything needed to build the circuit on the Logic Trainer -reference designators, pin numbers, Vcc and Ground, parts list, and Logic Trainer connections.
- Model and check the correct operation the circuit with Icarus Verilog (call the file for the circuit: threeway.v and the file for the testing threeway\_tb.v). Generate the truth tables showing the expected gate output for all possible gate inputs and make sure they match your expectations.

# **During Lab**

- Build and test the circuit on the Logic Trainer, verifying each row of your truth table.
- When you are satisfied that your results are correct, show your circuit to your lab instructor.

# *Prelab Deliverables:*

Before the lab starts hand in the following documents. A failure to do so will result in a 50% penalty in the lab's grade:

# **Part 1**

- basicgates.v, basicgates\_tb.v
- screenshot of the table(s) generated through Icarus Verilog simulation
- detailed schematic of the circuit
- $\bullet$  truth tables for the open input testing scenarios

#### **Part 2**

- $\bullet$  detailed schematic of the circuit
- threeway.v, threeway\_tb.v
- screenshot of the table(s) generated through Icarus Verilog simulation